# **Краткое руководство по установке**

## **Внешний вид принтера**

### **Примечание**

**Порты показаны только для иллюстрации. Установленные на устройстве разъемы интерфейса см. в описании технических характеристик данного устройства.**

### **Открытие / закрытие верхней крышки.**

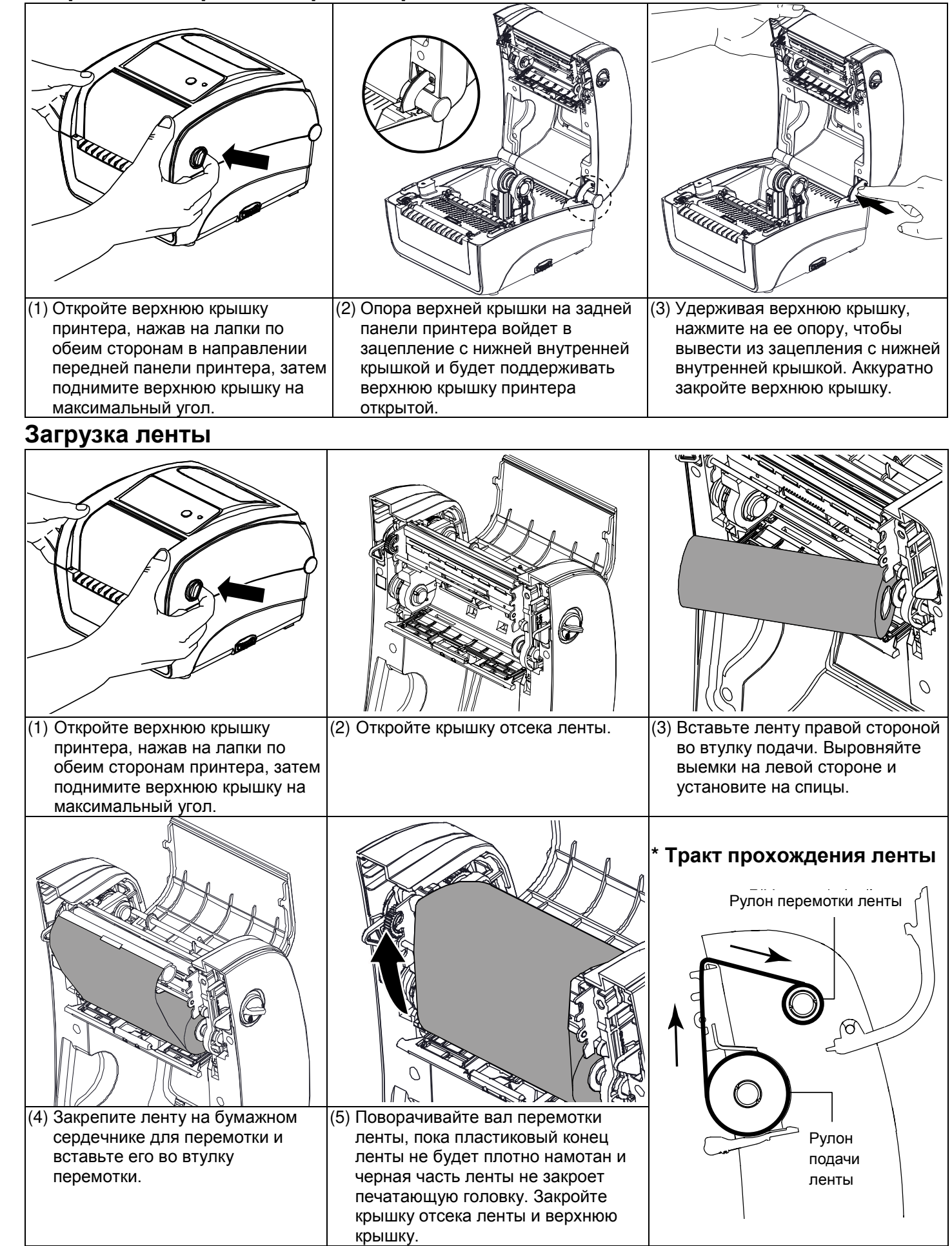

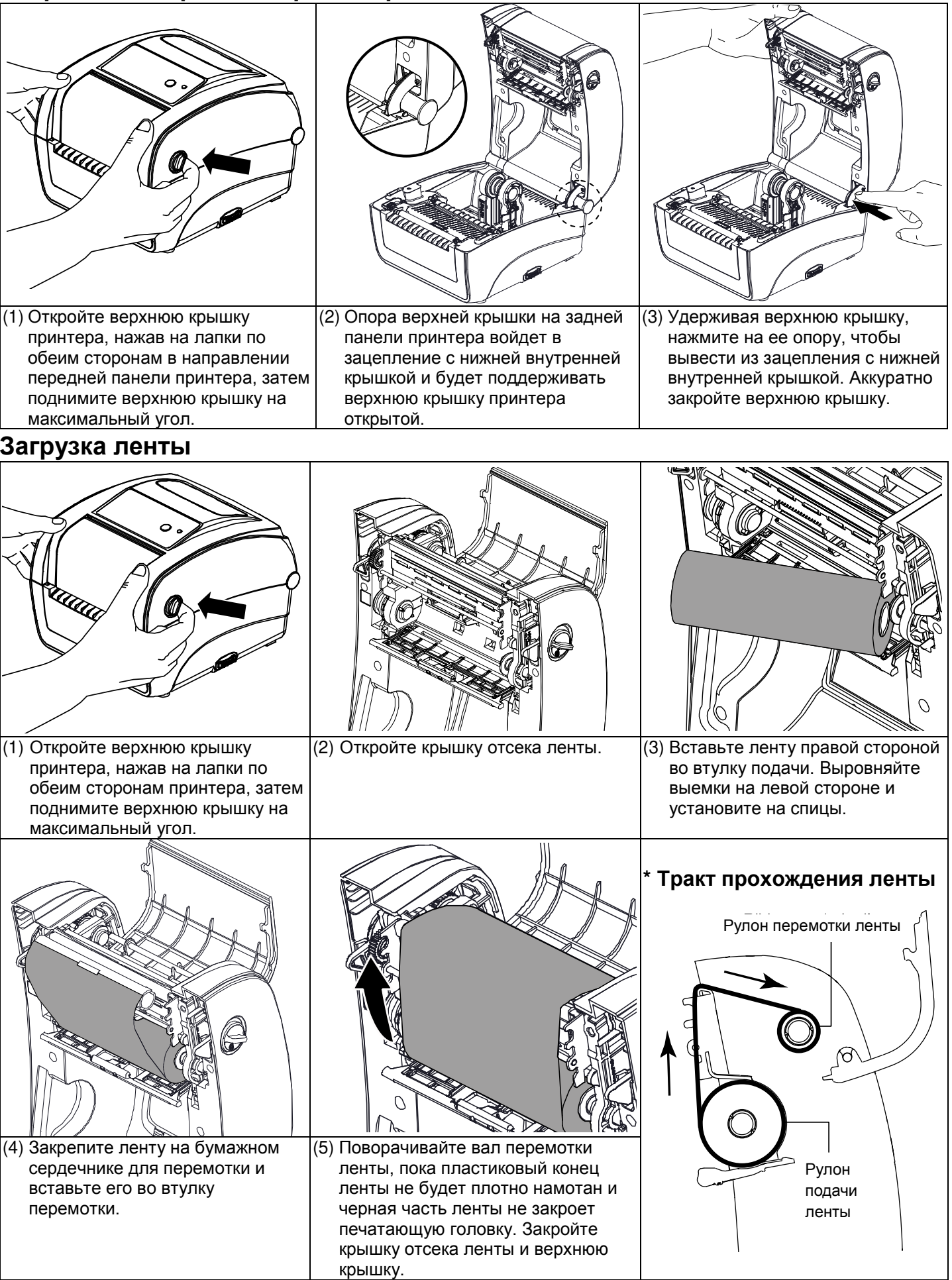

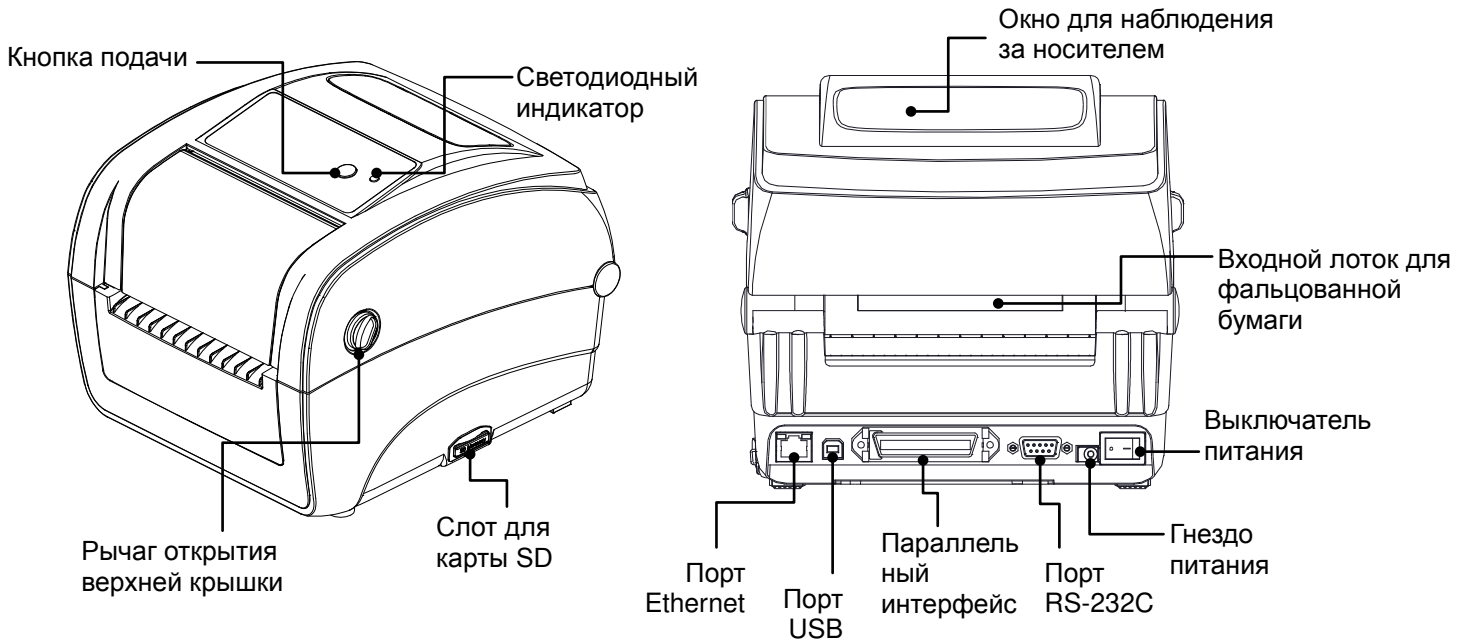

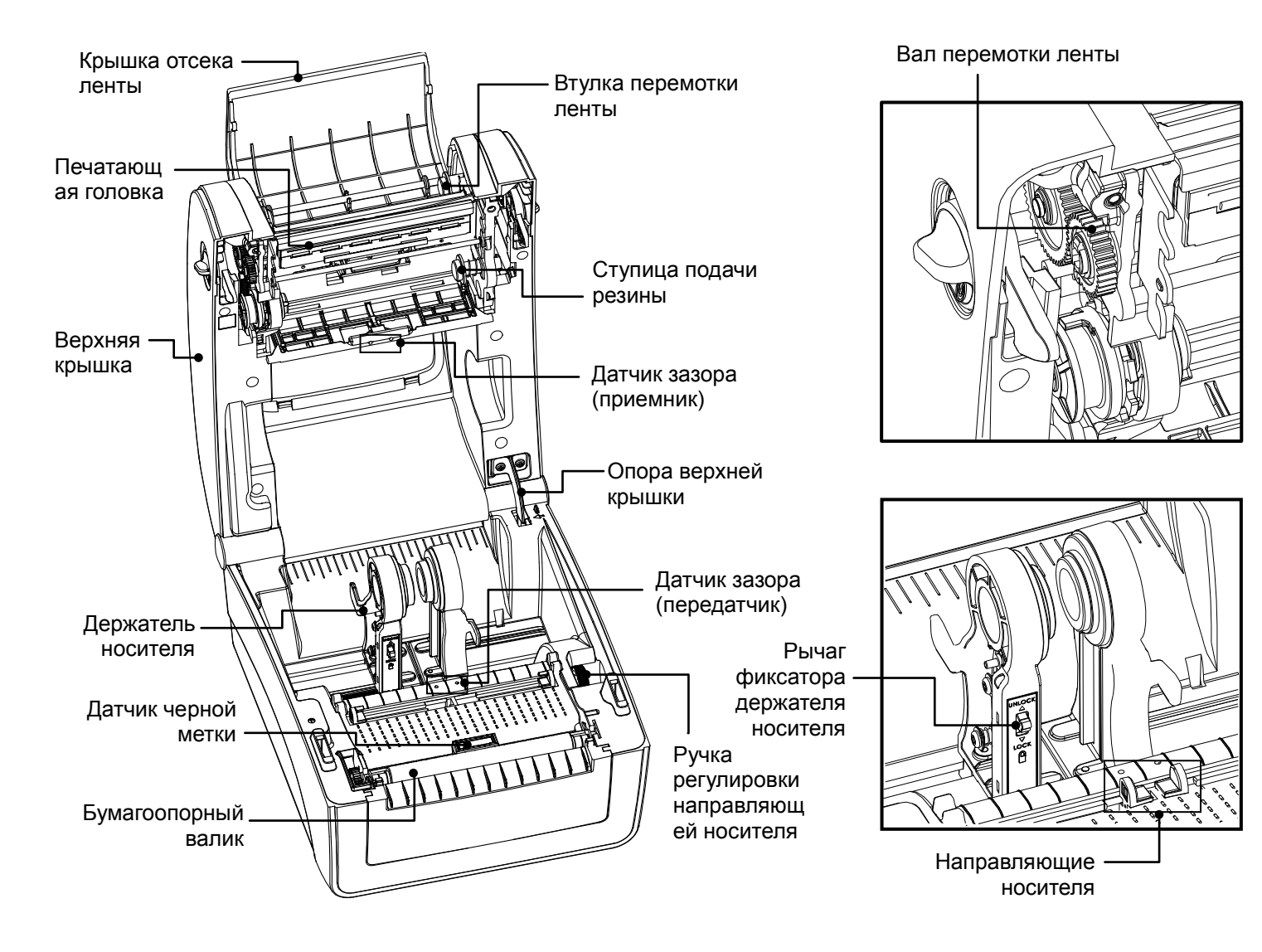

### **Загрузка носителя**

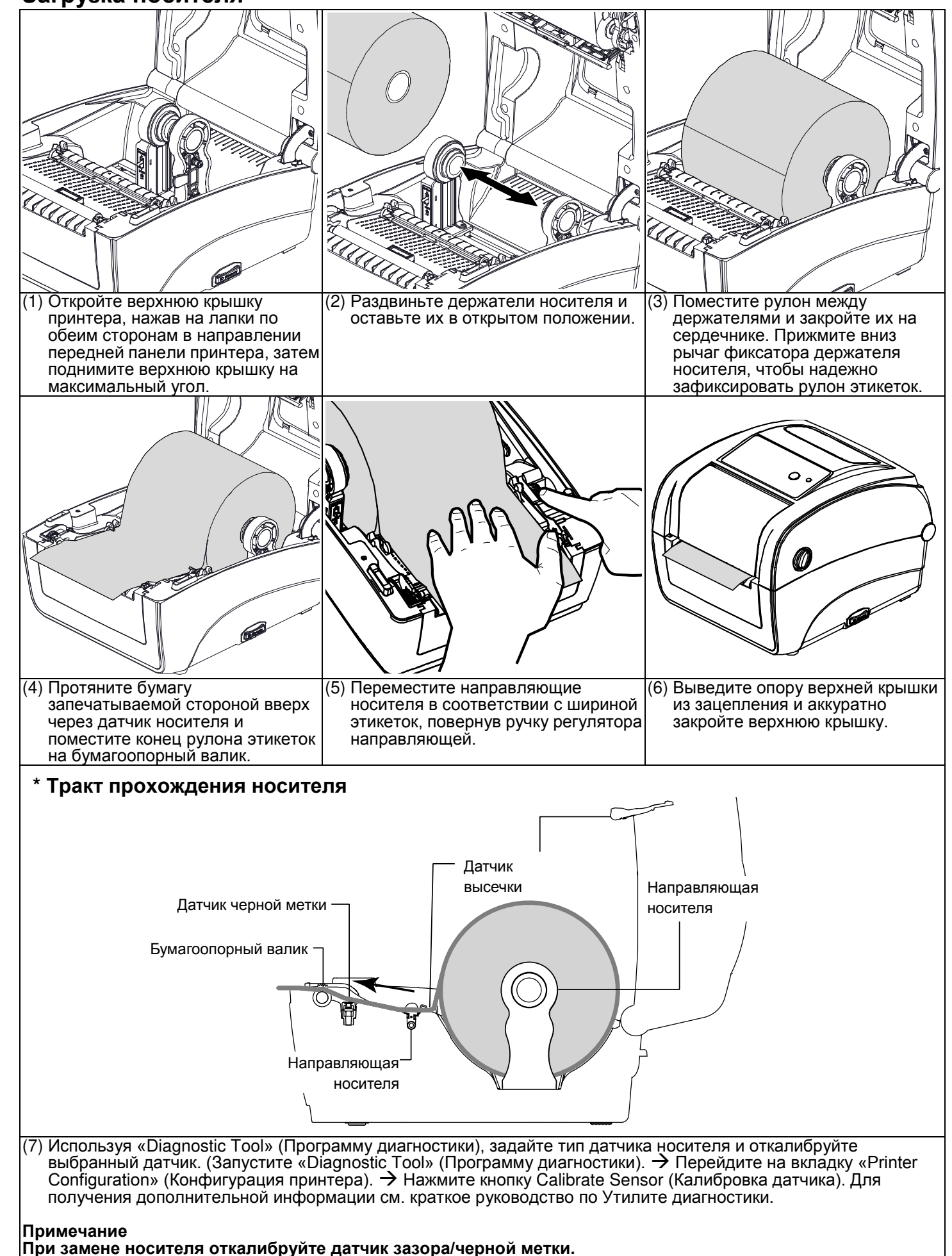

- (1) Для запуска программы диагностики дважды щелкните значок программы ( <del>仁 ː <sup>DiagToolaxa)</del></del></sup>
- (2) Программа диагностики включает четыре функции: Printer Configuration (Настройка принтера), File Manager (Диспетчер файлов), Bitmap Font Manager (Программа создания растровых шрифтов) и Command Tool (Дополнительные команды управления принтером).

### **Функции кнопки**

- **(1) Подача этикеток**
- Когда принтер готов к работе, нажмите кнопку для подачи одной этикетки к началу следующей. **(2) Приостановка печати**
- Когда принтер находится в режиме печати, нажмите кнопку, чтобы приостановить печать. Когда принтер приостановит работу, индикатор начнет мигать зеленым светом. Нажмите кнопку еще раз, чтобы продолжить печать.

### **Диагностическая программа**

Diagnostic Utility (Утилита диагностики) представляет собой пакет средств для определения настроек принтера и его состояния, изменения настроек принтера, загрузки изображений, шрифтов и встроенного ПО, создания растровых шрифтов принтера и передачи дополнительных команд на принтер. С помощью этого удобного средства можно проверить состояние и настройки принтера, а также выявить его неисправности.

### **Запуск программы диагностики:**

(3) Ниже приводится подробный список функций группы Printer Function.

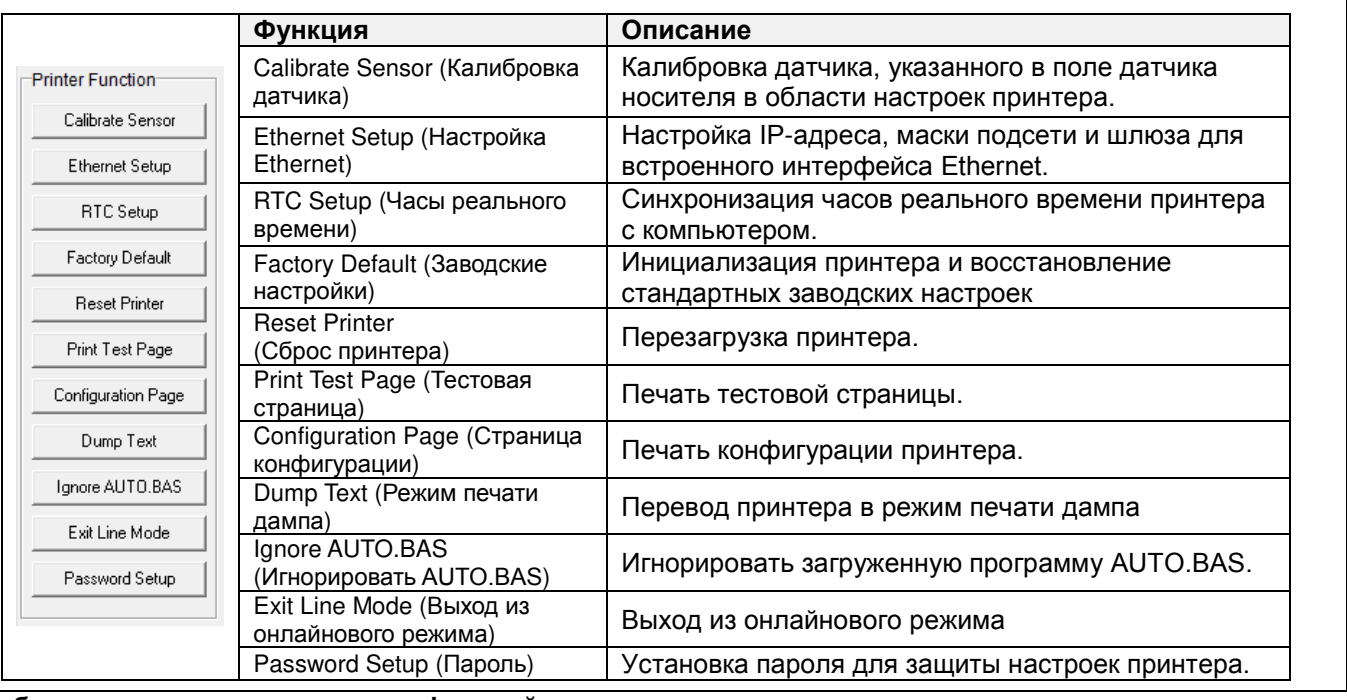

**\* Подробное описание принтера и его функций см. в руководстве пользователя на компакт-диске.**

**\* Производитель оставляет за собой право без уведомления изменять технические характеристики, принадлежности, детали и программы.**

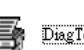

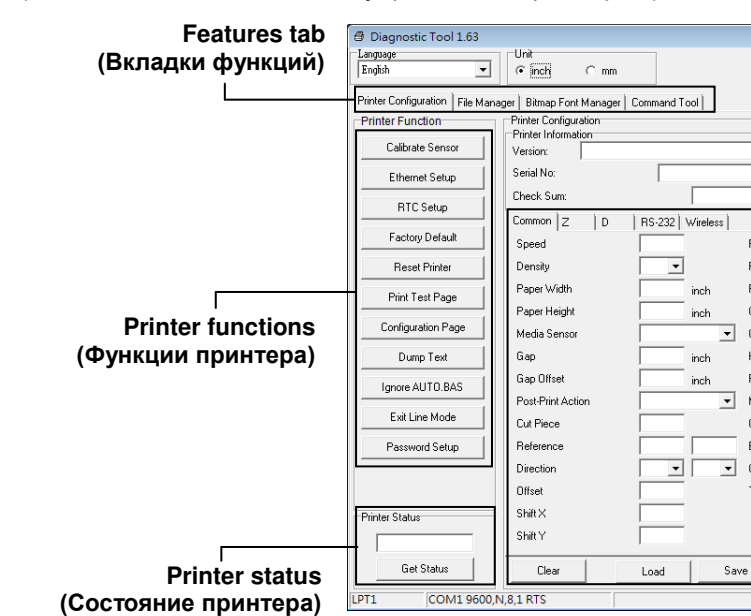

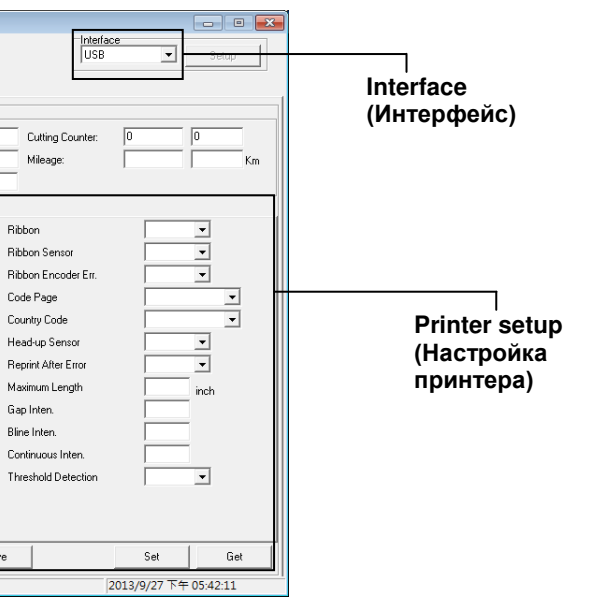